**Technical Release Notes Academic Release 1.16**

## **MODIFICATIONS:**

**CENTS** 

ŏ

<sub>oomdo</sub>

Academic Release 1.16 includes the following:

**ASTA SYS** 

- Collection of College and Department Codes and Descriptions for courses
- Collection modifications for Banner source field size changes:
	- o Source/Background Institution (SBGI) Code
	- o Test Administration Type (TADM) Code
- Remediation for the collection of USG Cumulative Award Data
- Remediation for the collection of HOPE Hours Attempted
- Remediation for a Known Issue related to Faculty Teaching Percentage validation VFCS005

**IMPACT:** Implementation is mandatory.

**PREREQUISITES:** The prerequisite for the Academic Release 1.16 is:

• Data Collection ETL (ZADMETL) 1.3

**MANAGED SERVICES TECHNICAL NOTE:** If you are a hosted institution in production, we will contact the helpdesk to have a ticket opened, on your behalf, to request the software to be applied to your Pre-Production and Production environments. We will copy you on the communication to our helpdesk.

**RELEASE INFORMATION:** The Academic Release 1.16 and the accompanying documentation are located on files.usg.edu in the following directory:

/DataServices/ADC/prod/1\_16

Functional documentation includes the following:

Test plan for Academic Release 1.16 ETL Execution Parameters Release Review Slide Deck

**TECHNICAL INSTRUCTIONS:** CAMPUS\_ODS\_ADM\_ETL\_INSTALL.zip – This file contains the script that is required for all institutions and should be run as USGQUEST on the Banner database. It contains the tables, views and selection criteria for the Academic Data Collection.

After downloading the file CAMPUS ODS ADM ETL INSTALL.zip, you may run the following checksum command to validate the file is the same as the one located in the directory above:

- 1. Download the package (CAMPUS ODS ADM ETL INSTALL.zip) file to a local server.
- 2. Run the following command, to make sure the checksum info is the same as ITS posted with the package: \$ md5sum CAMPUS\_ODS\_ADM\_ETL\_INSTALL.zip
- 3. Verify the checksum info you get from the above command. It should be the same as below: 0935c297f3a99038b2cea537bcfaa61d CAMPUS\_ODS\_ADM\_ETL\_INSTALL.zip
- 4. Unzip the file.

**BEST PRACTICE:** You are strongly urged to apply this upgrade to your test environment before applying it to production. Institutions should comprehensively test using local business processes to ensure that the functionality meets regulatory requirements.

## **TECHNICAL CHANGES:**

#### **Modified Scripts**

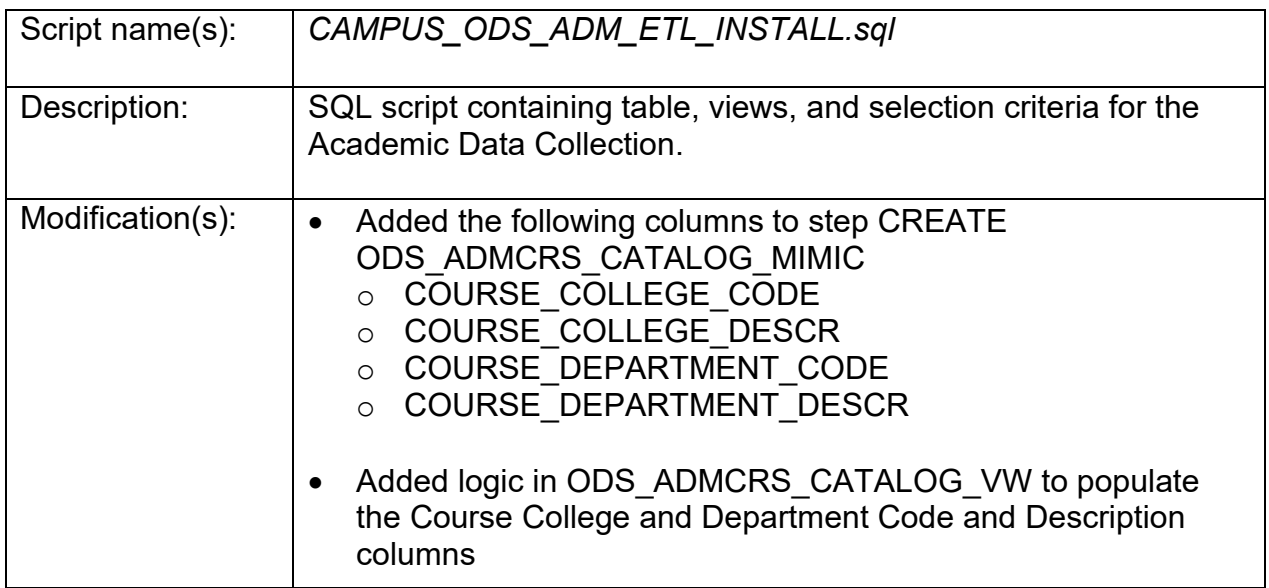

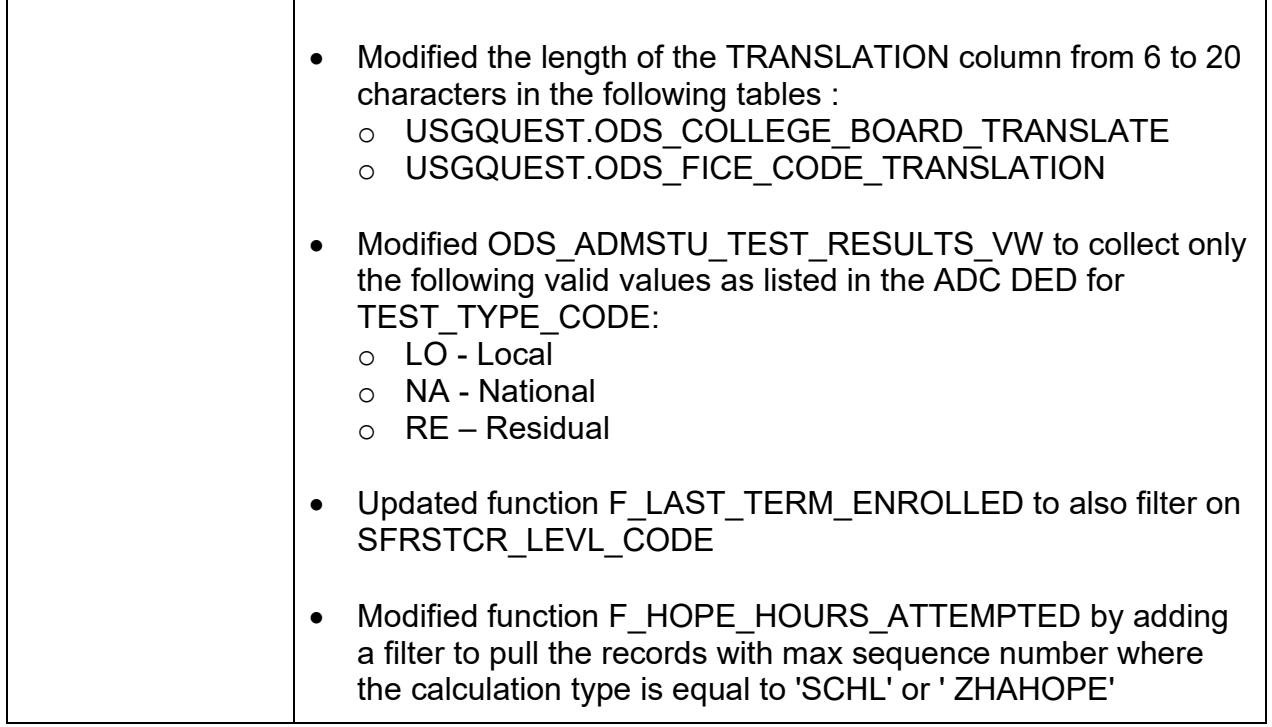

# **Modified Table(s)**

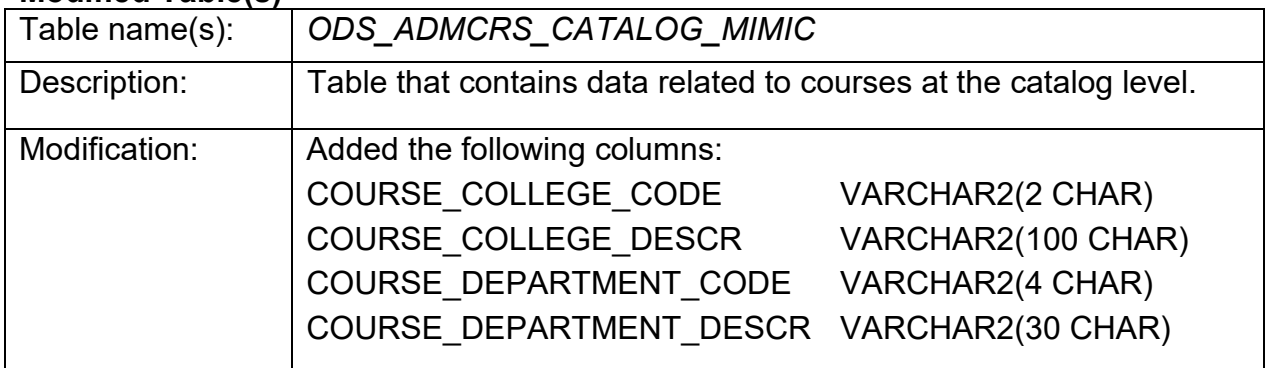

### **SUPPORT AND RESOURCES:**

For emergency, business interruption or other production down situations, immediately call the ITS Helpdesk at 706-583-2001. For any other issues, contact [USG Customer Services](https://usg.service-now.com/usgsp) to submit a ticket, review **Service Level Guidelines** or to check **operational status of ITS** services and systems.